#### **NMEA3WIFI**

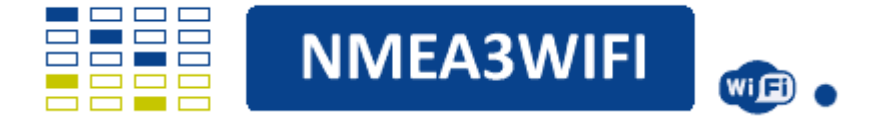

Ce multiplexeur permet la connexion entre vos instruments Nmea 0183 ou SeaTalk1 et votre smartphone, ordinateur ou traceur de cartes, via des connexions WiFi ou filaires. Le système dispose de 2 ports d'entrée Nmea 0183 opto-isolés et d'un port de sortie Nmea 0183 ainsi que d'un port USB d'entrée/sortie. Il dispose également d'un port SeaTalk1 bidirectionnel qui peut fonctionner en entrée ou en sortie. Les données reçues du bus SeaTalk1 sont converties en phrases Nmea 0183, les données Nmea 0183 peuvent également être converties en datagrammes SeaTalk1 et envoyées sur le bus SeaTalk1. La communication WiFi prend en charge les protocoles Internet UDP et TCP. Au total, il peut exister 5 flux de données d'entrée (2 série, 2 WFi et 1 SeaTalk1) et 4 flux de données de sortie (1 série, 2WiFi et 1 SeaTalk1). Les 5 flux d'entrée peuvent être filtrés, combinés et acheminés vers l'un des 4 flux de sortie. Le filtrage est possible sur les sorties Serial et SeaTalk1. Le multiplexeur peut également être utilisé comme débogueur ou analyseur des données qui transitent sur le bus SeaTalk1.

#### **CARACTERISTIQUES ELECTRIQUES :**

- **Microcontrôleur** : ESP32 (2 cœurs 4 Mo 240 MHz)
- **Tension d'alimentation** : 7V jusqu'à 16V DC
- **Consommation d'énergie :**
	- o Moins de 90mA avec Wifi activé
	- o Moins de 10mA avec Wifi OFF et Serial OFF
- **Ports d'entrée Nmea 183** : P1 et P2 isolés optiquement
- **Port de sortie Nmea 183 :** P3 compatible RS-422
- **Port SeaTalk1** : entrée et sortie (entièrement bidirectionnelles)
- **Débits en bauds** :
	- $O$  P1 et P2 = 4800, 9600, 19200 ou 38400
	- o P3 et USB = 4800, 9600, 19200, 38400, 57600 ou 115200
- **Filtrage de phrases Nmea 0183** : entrées et sorties série et entrées WiFi
- **Filtrage des datagrammes SeaTalk1** : en entrée et en sortie
- **Mise à jour du micro logiciel** : Over The Air (OTA) sans câbles
- **Protocoles WiFi** : UDP et TCP
- **Autre** : fonctionnement en mode Simulation ou en mode Debug

## **INSTALLATION :**

Avant l'installation et pour se familiariser avec le multiplexeur, vous pouvez l'alimenter depuis un ordinateur uniquement avec un câble USB. Vous pouvez accéder au réseau WiFi décrit ci-dessous, choisir le mode Simulation et essayer de recevoir des données d'instruments et AIS simulées dans des applications telles que Navionics, OpenCPN ou autres. Vous pouvez alimenter l'appareil à partir d'une alimentation 12V ou du bus SeaTalk1 (pensez à utiliser un fusible ou un disjoncteur si vous connectez le multiplexeur directement à partir d'une batterie). Si vous utilisez le bus SeaTalk1, vous connectez ses 3 fils : 12V (normalement rouge), GND (normalement noir) et DATA (normalement jaune) aux connecteurs à vis avec les étiquettes 12V, GND et DATA. Si vous n'utilisez pas le bus SeaTalk1, vous n'utilisez que 12V et GND et laisserez DATA non connecté. Les 2 ports d'entrée série, P1 et P2, portent les étiquettes A1/B1 et A2/B2. Certains instruments au lieu de A/B utilisent Nmea+/Nmea- . Dans ce cas, vous connectez Nmea+ à A1 (ou à A2) et Nmea- à B1 (ou B2). Si vos données Nmea sont disponibles via un port à une seule extrémité (tel que RS-232), vous connectez sa borne de sortie au multiplexeur A1 (ou A2) et sa borne de masse (ou commune) au multiplexeur B1 (ou B2). Le port de sortie série P3 utilise les connecteurs étiquetés A3/B3. Il y a un cavalier qui définit l'état de B3. De l'usine, ce cavalier définit B3 comme GND et cela fonctionne dans 99% des cas. Si vous souhaitez configurer P3 en tant que port de sortie différentiel, vous devez déplacer le cavalier du côté opposé et vous assurer que vous connectez P3 à un port d'entrée différentiel (de préférence opto-isolé).

## **CONFIGURATION :**

Ce multiplexeur est totalement configurable en WiFi. Lorsqu'il est alimenté pour la première fois, il démarre avec les paramètres d'usine et il crée automatiquement un réseau WiFi nommé NMEA3WiFi. Vous devez déconnecter votre smartphone (ou votre PC) des autres réseaux (si possible en désactivant les données mobiles) et vous connecter à ce réseau NMEA3WiFi en utilisant le mot de passe 12345678. Lorsque vous êtes connecté, tapez l'adresse 192.168.4.1 dans la barre de navigation de votre navigateur et vous recevrez une page Web qui vous permettra de configurer entièrement le multiplexeur et de sélectionner les modes de fonctionnement. (cf. PAGE WEB DE CONFIGURATION)

## **SUPPORT :**

À tout moment, vous pouvez revenir aux paramètres d'usine par défaut en appuyant et en maintenant enfoncé le commutateur étiqueté BOOT ou SW1 pendant deux secondes. Pour le support, rendez-vous sur : https://www.vela-navega.com/index.php/nmea3wifi et le forum dédié au multiplexeur NMEA3WiFi. Notez que des versions TH, SMD ou même KIT peuvent exister dans le futur et peuvent différer des images présentées en première page de ce manuel.

## **VERSIONS :**

Le multiplexeur Nmea3Wifi est disponible en 2 versions : TH (Through Hole) et SMD (Surface Mounting Devices). Ils ont les mêmes fonctionnalités et ne diffèrent que par la technologie de fabrication. Il y a de petites différences montrées dans les images suivantes. Une différence est la position de la prise micro USB. Selon la taille du connecteur mâle, vous pourrez peut-être utiliser, dans la version TH, le câble USB avec le couvercle du boîtier monté. Dans le cas de la version SMD, soit vous montez le multiplexeur sans le couvercle du boîtier, soit vous faites un trou sur le boîtier sur le mur opposé à l'entrée des fils.

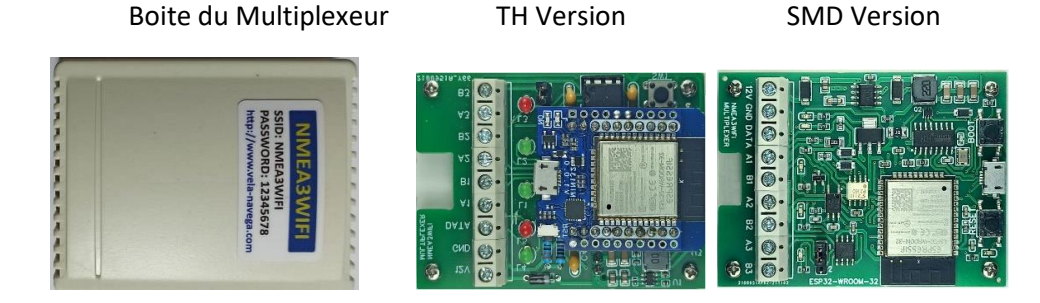

# **COMPARAISON :**

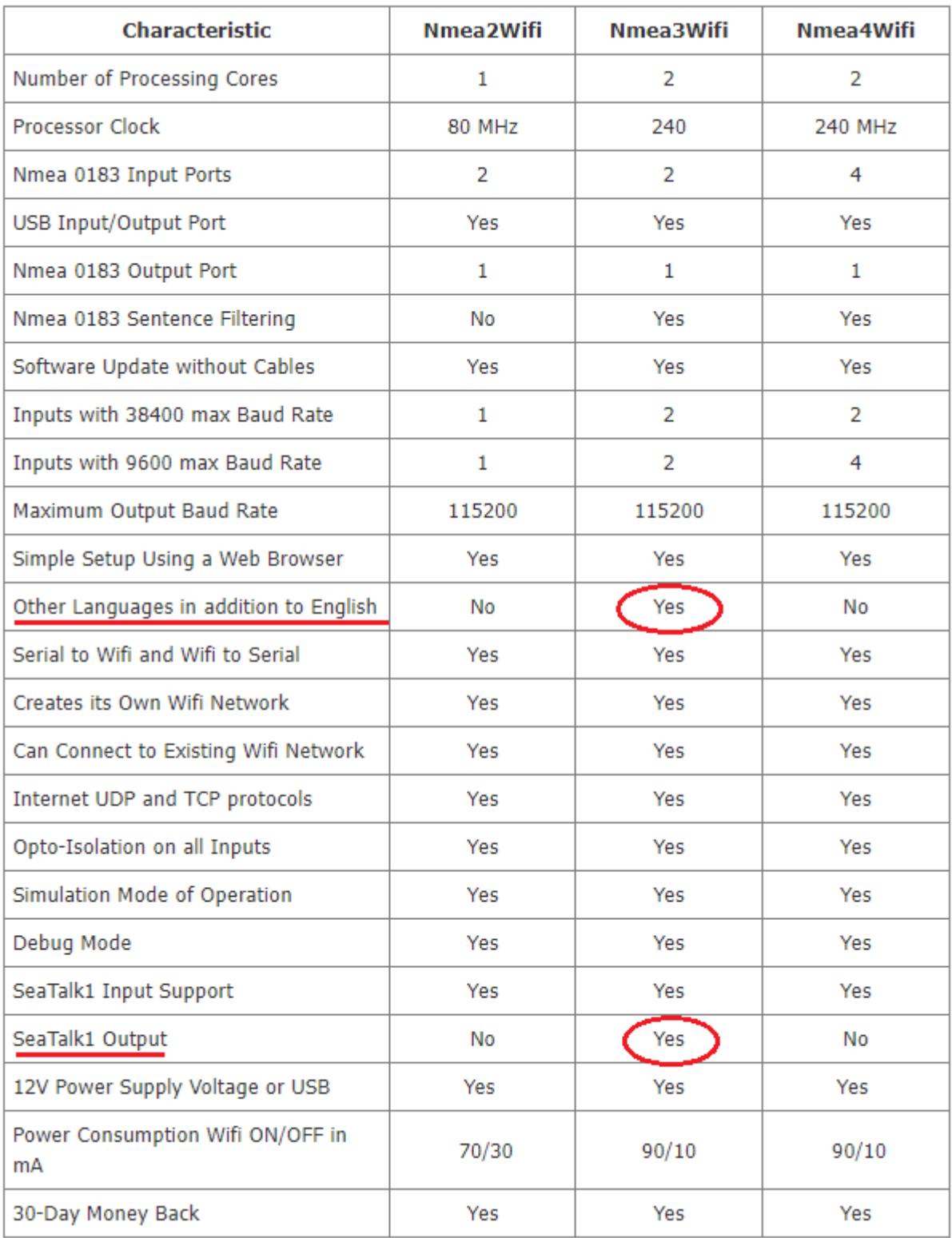

### **BUS SEATALK1 :**

SeaTalk, également connu sous le nom de SeaTalk1 pour le distinguer de SeaTalkNG, est une interface de données bidirectionnelle propriétaire développée par Raymarine pour ses produits marins. SeaTalk transporte des données marines dans un format série non standard à une vitesse relativement lente (4800 bauds). Les segments d'informations transmis via le bus SeaTalk sont appelés datagrammes et, dans la plupart des cas, il est possible de convertir ces datagrammes en phrases Nmea 0183 équivalentes.

Tous nos multiplexeurs sont capables de lire ces datagrammes SeaTalk et de les convertir en phrases Nmea 0183. De plus, le Nmea3Wifi peut également transmettre des datagrammes SeaTalk, convertissant les phrases Nmea 0183 en SeaTalk.

### **CABLAGE :**

Le Nmea3Wifi dispose d'un port Seatalk dédié. Le multiplexeur Nmea3Wifi peut recevoir ou transmettre des données sur le bus Seatalk.

Le câblage Nmea3Wifi est plus simple, car le multiplexeur n'a qu'une seule entrée d'alimentation, et cette connexion 12V peut être connectée au fil 12V du bus SeaTalk, ou à l'alimentation 12V de l'instrument principal du bateau. L'entrée SeaTalk est clairement indiquée.

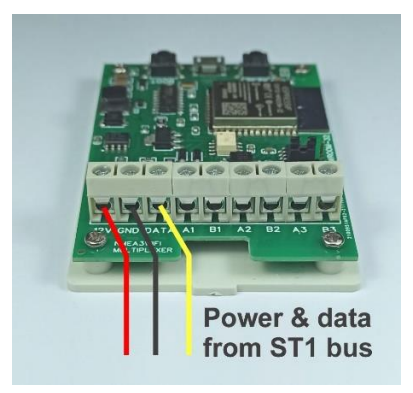

#### **CONVERSION SEATALK1 vers NMEA 0183 :**

#### **Seatalk vers NMEA**

Le multiplexeur Nmea3Wifi est capable de convertir les datagrammes SeaTalk1 en phrases NMEA 0183.

Ce tableau montre quels datagrammes Seatalk sont convertis en phrases NMEA 0183 :

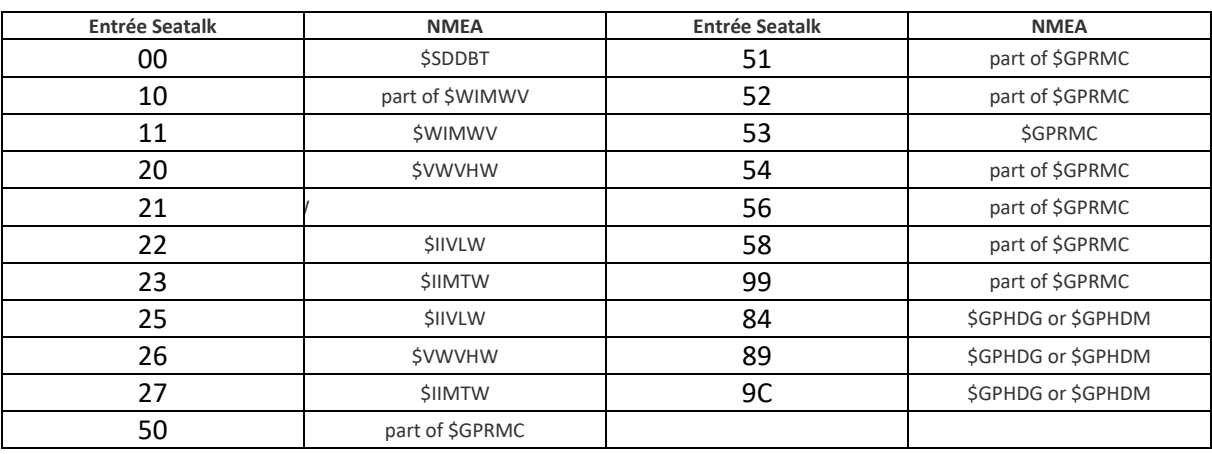

### **«\$STALK »**

En plus des conversions présentées ci-dessus pour les datagrammes "connus", le multiplexeur NMEA3WiFi peut convertir les datagrammes Seatalk en la phrase "\$STALK".

Ce message permet aux données Seatalk brutes d'être envoyées via NMEA sans interprétation dans le multiplexeur. Il permet aux développeurs d'applications d'utiliser des datagrammes Seatalk qui ne sont autrement pas traduits en phrases NMEA. Par exemple, le datagramme "84" du pilote automatique générera normalement la phrase NMEA \HDG/HDM concernant les données de cap. Mais en plus, en mode Seatalk 1, il générera également une phrase brute \$STALK, permettant aux applications de déterminer dans quel état se trouve le pilote automatique et d'autres données.

Le multiplexeur NMEA3WiFi a quatre "niveaux" de capacité \$STALK.

- Dans le mode par défaut, aucun message \$STALK ne sera envoyé en réponse aux datagrammes Seatalk.
- En mode 1, les datagrammes \$STALK seront générés en réponse à
	- o Datagrammes 84 ,83, 87, 88,91,92,94 (informations pilote automatique),
	- o 70,86 (frappes sur la télécommande)
	- o 01, A4 (identification de l'équipement)
- En mode 2, tous les datagrammes donneront lieu à un message \$STALK en plus de toutes les conversions en messages NMEA standard, comme indiqué ci-dessus.
- En mode 3, toutes les conversions en phrases NMEA standard sont désactivées et SEULES les phrases \$STALK seront envoyées lors de la réception des datagrammes Seatalk.

### **TRANSMISSION \$STALK**

Parce que le NMEA3WiFI est complètement bidirectionnel, il peut accepter les phrases NMEA \$STALK et les envoyer sous forme de datagrammes Seatalk. Cela permet aux programmes d'application de -par exemplesimuler un clavier à distance Seatalk.

## **CONVERSION BIDIRECTIONNELLE Seatalk NMEA**

Le multiplexeur NMEA3WiFI est capable d'effectuer une conversion bidirectionnelle à partir de Seatalk et NMEA 0183.

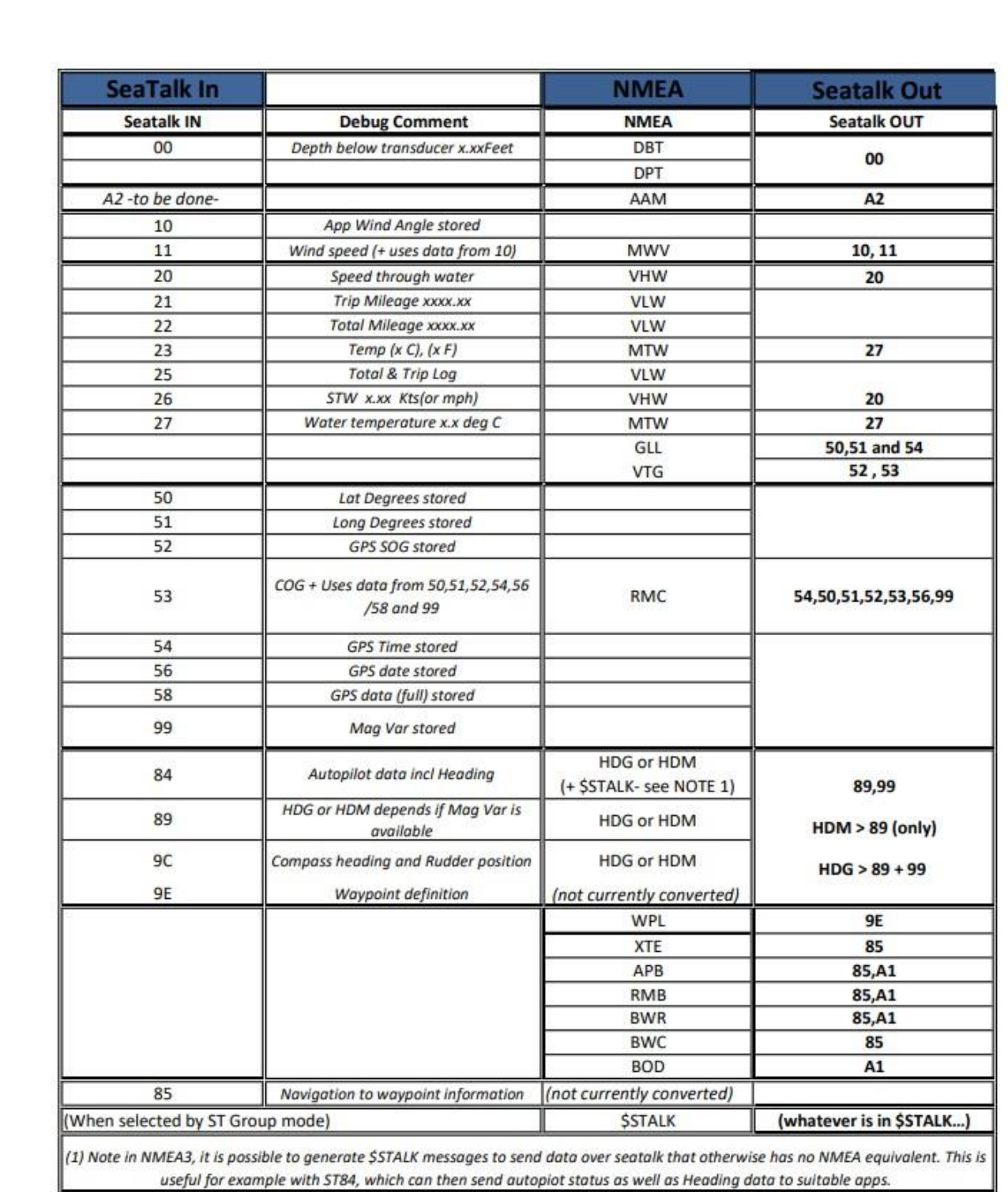

### **CLIGNOTTEMENT DES LEDS :**

Les entrées ont des LED vertes et les sorties des LED rouges. Il y a aussi une LED bleue qui clignote lorsque des données sont reçues par Wifi ou sont envoyées par Wifi. Les modèles TH (Through Hole) ont également une LED rouge qui indique que l'appareil est allumé. Les LED des modèles SMD (Surface Mounting Devices) sont très petites mais elles sont aussi lumineuses que les LED de 3 mm utilisées dans les modèles TH.

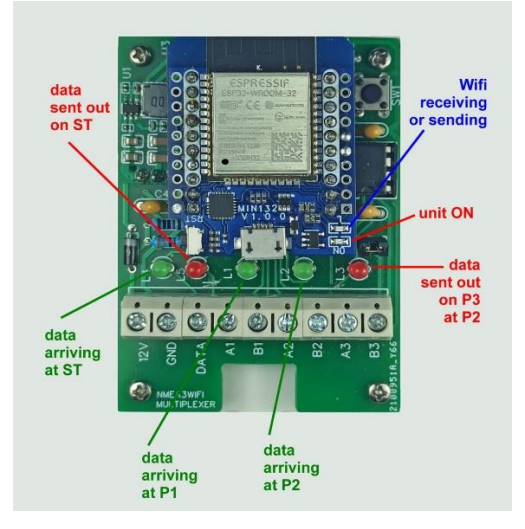

Mise sous tension - Sur le multiplexeur Nmea3Wifi, après la mise sous tension, les Leds clignotent successivement de gauche à droite (comme défini dans l'image précédente) pour indiquer que le réseau AP a été créé avec succès. Si la connexion à un réseau externe a été configurée, les Leds clignotent successivement de droite à gauche lorsque la connexion est établie.

Réinitialisation matérielle - lorsque le commutateur de réinitialisation matérielle est enfoncé, toutes les LED s'allument. L'interrupteur ne doit pas être relâché lorsque les leds sont allumées. Après 2 ou 3 secondes les Leds s'éteignent et l'interrupteur peut être relâché pour effectuer le Reset. Sinon, il sera ignoré.

Test du matériel - Il est possible de tester le pilote de sortie série et les optocoupleurs d'entrée en utilisant une procédure décrite dans le forum. Les Leds clignoteront ou ne clignoteront pas pour indiquer un fonctionnement normal ou une panne.

## **PORTS NMEA 0183 :**

La façon dont vous connectez les périphériques externes au multiplexeur dépend de leur type. Les périphériques de sortie peuvent être de 2 types : périphériques de sortie asymétriques et périphériques de sortie différentiels. Toutes les entrées du multiplexeur utilisent des opto-coupleurs qui facilitent les connexions et offrent une immunité au bruit étendue. Les périphériques d'entrée auxquels nous connectons la sortie du multiplexeur peuvent également exister en 2 types : périphériques d'entrée asymétriques et périphériques d'entrée différentiels. Nous abordons maintenant tous les cas possibles.

Les connexions des périphériques de sortie (également appelés émetteurs Nmea 0183) aux multiplexeurs sont illustrées dans l'image suivante. Si vos données Nmea sont disponibles via un périphérique de sortie différentielle, la méthode préférée consiste à connecter sa borne A (ou Nmea +) au multiplexeur A et sa borne B (ou Nmea-) au multiplexeur B. Vous pouvez également connecter GND à B Si vos données Nmea sont disponibles via un périphérique de sortie asymétrique (tel que RS-232), vous connectez sa borne de sortie au multiplexeur A et sa borne de masse (ou commune) au multiplexeur B.

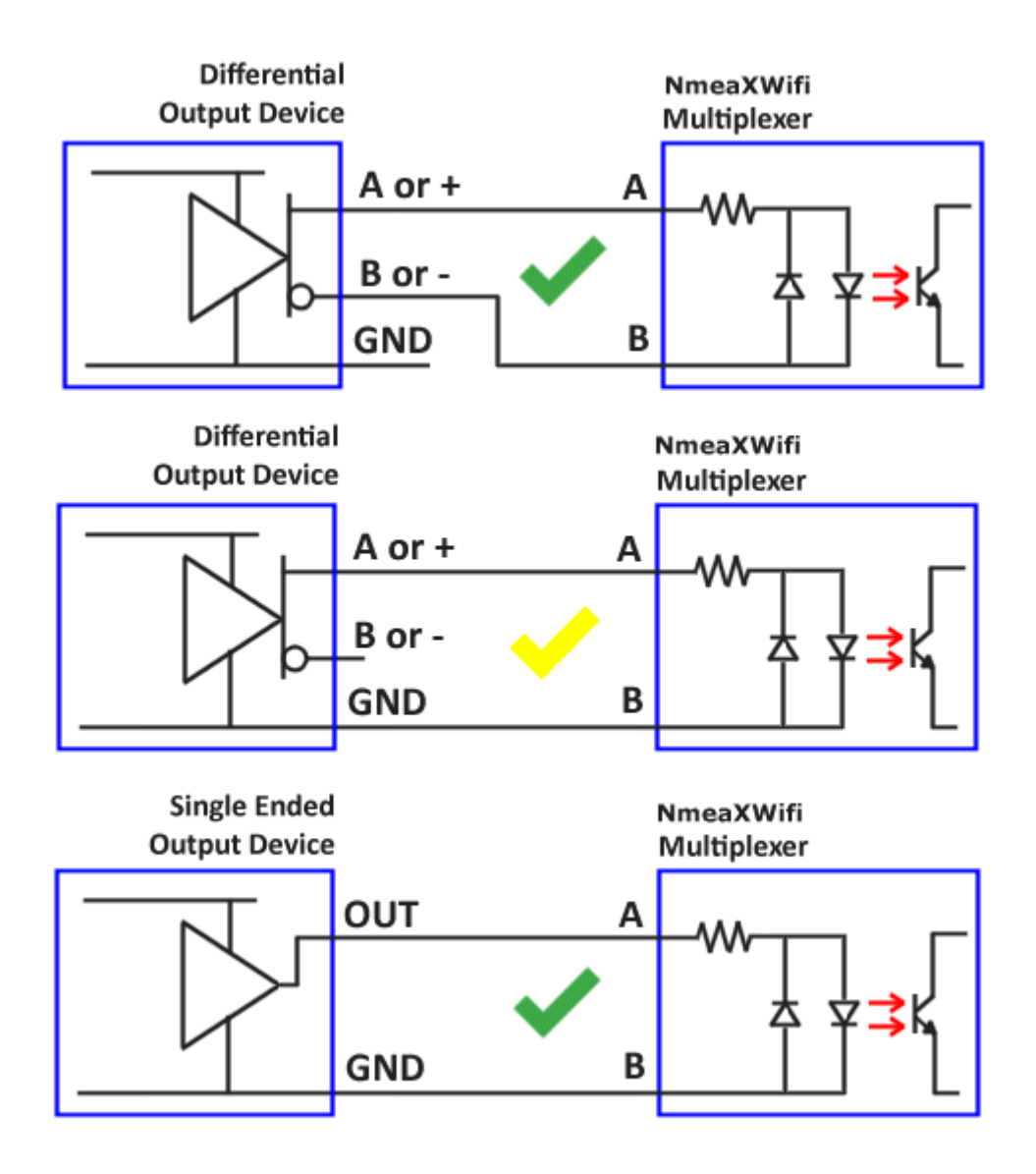

Considérons maintenant la connexion du port série de sortie qui utilise un connecteur à 3 broches (à vis ou à ressort) avec les étiquettes A B et GND. Si l'appareil récepteur a un port opto-isolé, vous connectez A à la borne A (ou Nmea+) de l'appareil récepteur et B à la borne B (ou Nmea-) de l'appareil récepteur. Vous pouvez également connecter GND à B (ou Nmea-). Si le port d'entrée de l'appareil de réception n'est pas opto-isolé, vous devez porter une attention particulière aux connexions. Vous devez connecter A à la borne d'entrée de l'appareil de réception et ne pas utiliser B. De plus, les deux GND (multiplexeur et appareil de réception) doivent être connectés ensemble.

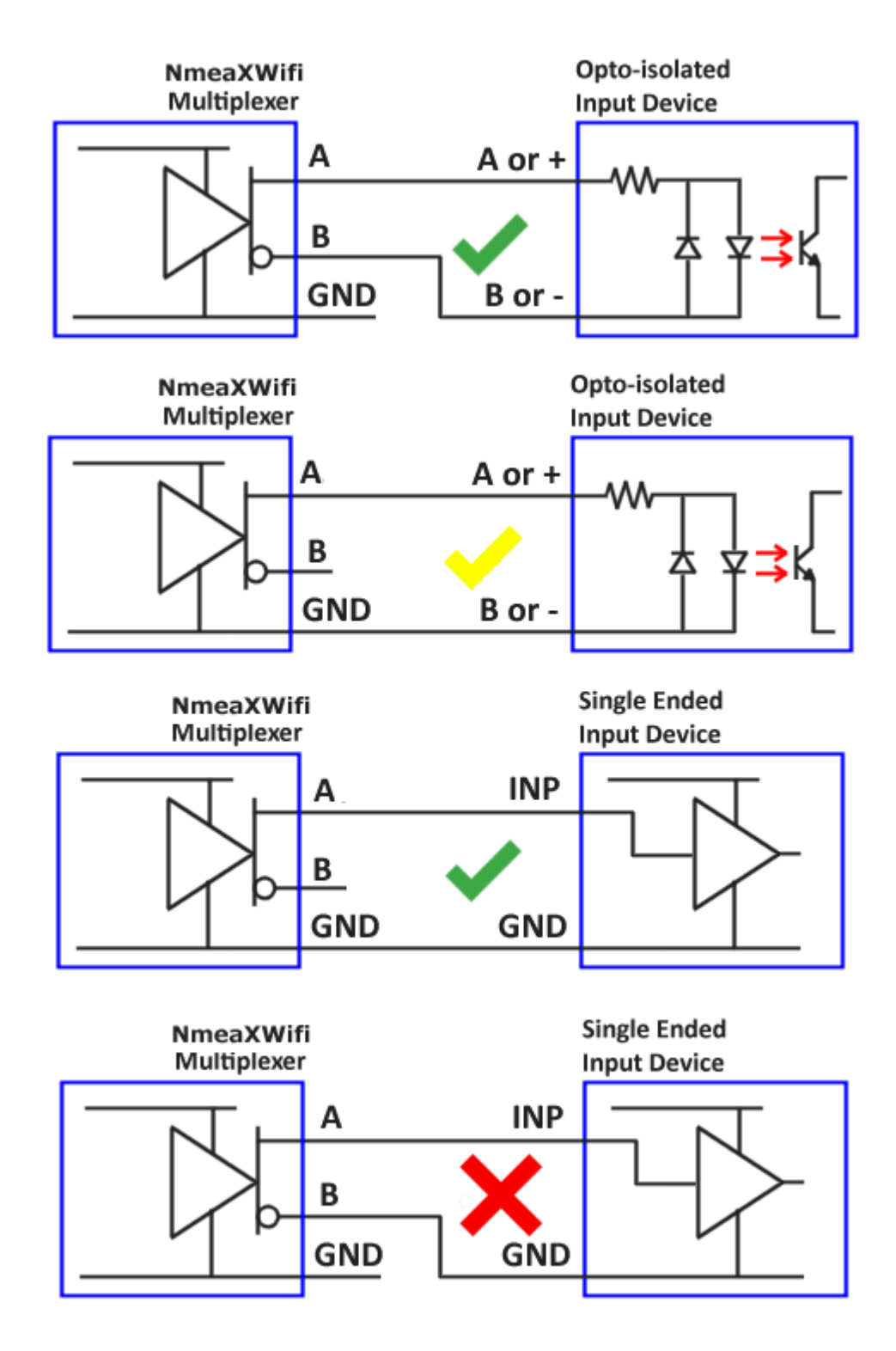

Si vous connectez B au GND de l'appareil récepteur, vous risquez de détruire le pilote de sortie du multiplexeur. Afin d'éviter cette possibilité, le port de sortie des multiplexeurs récents n'a qu'un connecteur à 2 broches avec les étiquettes A et B au lieu de A, B et GND. Cependant, la broche B peut être configurée via un cavalier. En position 1 (par défaut), B est connecté à GND, faisant du port de sortie du multiplexeur une sortie asymétrique. En position 2, B est connecté à la sortie négative du pilote, faisant du port de sortie du multiplexeur une sortie différentielle.

## NmeaXWifi Multiplexer

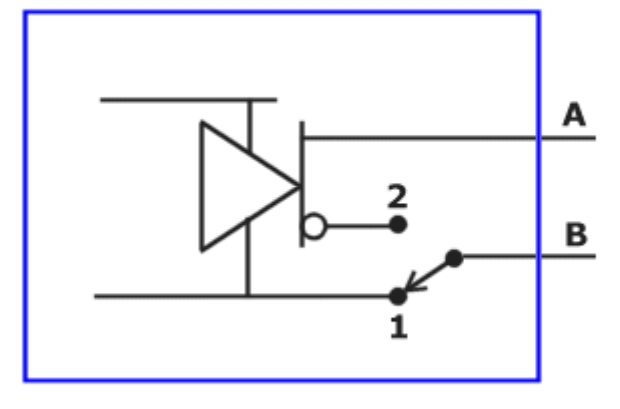

### **FILTRAGE :**

Le filtrage est une fonctionnalité avancée du multiplexeur Nmea3Wifi. Dans la plupart des cas, vous pouvez ignorer le filtrage en acceptant sa valeur par défaut de 0.

Les 2 ports série d'entrée, le port de sortie série et les 2 ports wifi d'entrée peuvent être réglés pour passer ou pour bloquer certaines phrases NMEA0183. Ceci est régi par une chaîne de filtrage de 43 caractères maximum que vous pouvez entrer dans les zones de texte larges pour chacun des ports référencés.

Le premier caractère est un nombre, compris entre 0 et 9. Lorsque ce nombre est 0 et que rien ne suit, aucun filtrage n'a lieu. Lorsque ce nombre est 9, le port est ignoré (ni lu ni écrit par le multiplexeur). Lorsque ce nombre est compris entre 1 et 8, le multiplexeur teste la somme de contrôle de la séquence. S'il trouve une somme de contrôle erronée, la phrase est ignorée. Si le numéro de départ est compris entre 2 et 8, certaines séquences sont supprimées périodiquement indépendamment du reste de la chaîne de filtrage. Par exemple, si ce nombre est 4, cela signifie que seule la 4ème phrase est tirée de 4 séquences successives. Les 3 premières phrases sont supprimées.

Le deuxième caractère est un séparateur. Les caractères "-", ".", "~" et autres pourraient être utilisés comme séparateurs, mais nous utiliserons "-".

Le troisième caractère ne peut être que "A" ou "R". "A" signifie que seules les phrases auxquelles il est fait référence dans le reste de la chaîne de filtrage sont ACCEPTÉES par (passent par) les ports. "R" signifie que seules les phrases auxquelles il est fait référence dans le reste de la chaîne de filtrage sont REJETÉES (bloquées) par les ports.

Chaque séquence NMEA0183 est spécifiée par 3 caractères insérés entre séparateurs.

Par exemple, la chaîne "3-A-RMC-GGA-GLL-GRS-GSA" signifie 3 choses. Premièrement, une phrase ne passe le filtre que si elle a une somme de contrôle correcte. Deuxièmement, seulement 1 phrase sur 3 successives est prise. Et enfin, la phrase ne passe le filtre que si c'est 1 des 5 phrases spécifiées. Une remarque importante est de comprendre que les chaînes de filtrage pour les ports UDP et TCP font référence à l'entrée de données. Aucun filtrage n'a lieu lorsque les données sont transmises par UDP ou TCP.

Dans le cas du multiplexeur Nmea3Wifi, il est possible de filtrer les datagrammes reçus ou prêts à être émis, sur le bus SeaTalk1. Les datagrammes sont également spécifiés par 3 caractères. Par exemple, le datagramme 53 (hexadécimal) est spécifié par S53.

Vous pouvez utiliser l'outil Nmea0183Tester, pour construire des phrases de filtrage Nmea0183. Cet outil est un programme Windows qui a été utilisé dans le développement des multiplexeurs. C'est également un outil pratique pour tester de nombreux aspects de la communication de données avec les multiplexeurs.

## **MISE A JOUR :**

Dans le cas où vous souhaitez mettre à jour votre firmware, vous téléchargez le fichier binaire dans un emplacement temporaire de votre ordinateur. Ensuite, en bas de la page Web Paramètres, vous appuyez sur UPDATE et une fenêtre apparaît. Vous sélectionnez le fichier binaire et vous cliquez sur UPLOAD.

#### **PAGE WEB DE REGLAGE :**

Cette page Web est la réponse que vous recevez lorsque vous tapez 192.168.4.1 dans la barre de navigation de votre navigateur après vous être connecté au réseau NMEA3WIFI. Notez que la page ne répondra pas aux commandes SET, HARD RESET et UPDATE car elle ne s'exécute pas dans le multiplexeur. Veuillez consulter les sections de ce site qui décrivent ces fonctions.

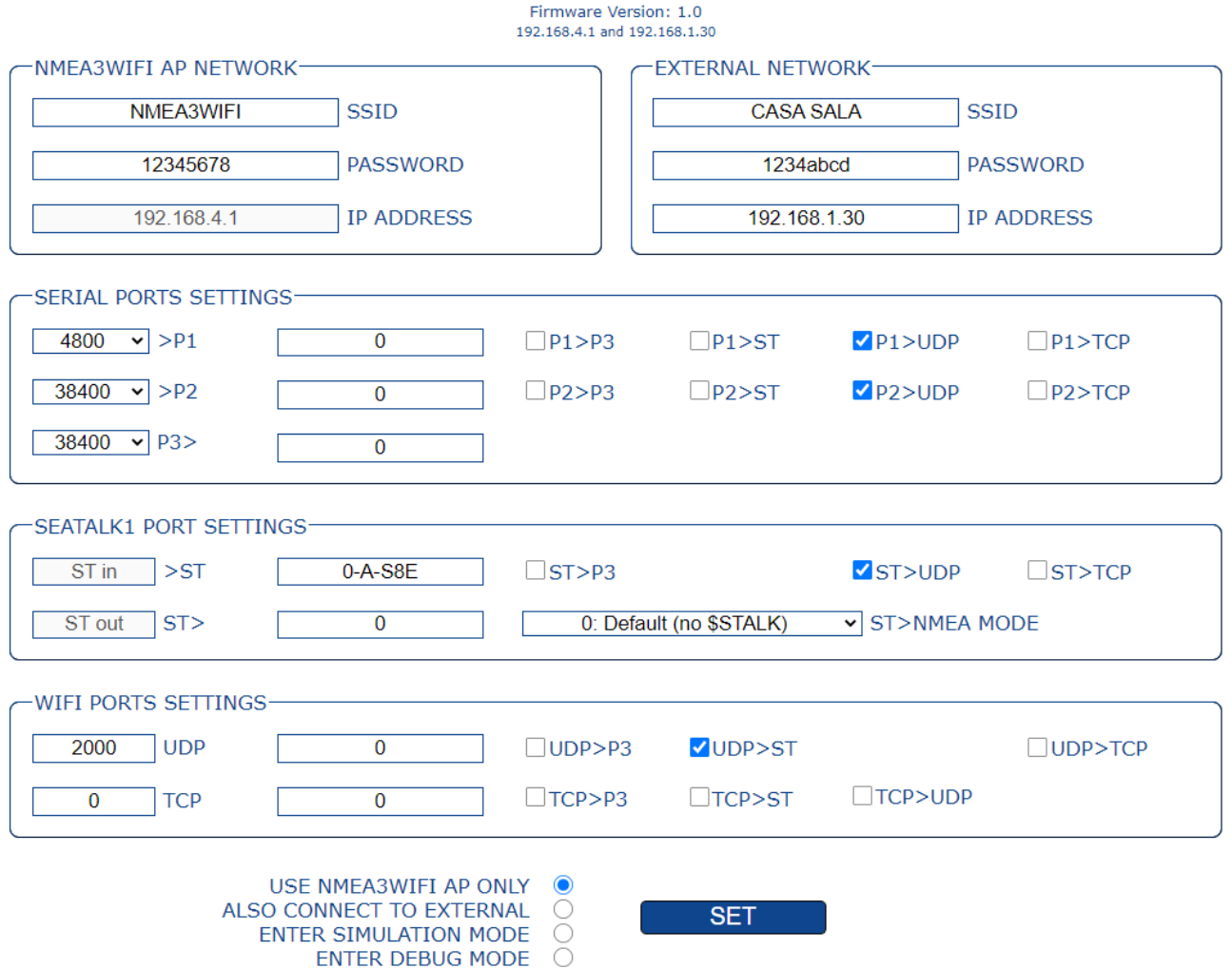

#### **RÉSEAU AP NMEA3WIFI**

Vous pouvez faire fonctionner le multiplexeur NMEA3WIFI en deux modes : AP ou Station Client. En mode AP (Access Point), NMEA3WIFI crée un réseau wifi et les smartphones, tablettes ou ordinateurs se connectent à ce réseau wifi pour recevoir/envoyer des données depuis/vers NMEA3WIFI. En mode Station Client, NMEA3WIFI rejoint un réseau wifi externe existant et transmet/reçoit des données wifi sur ce réseau. NMEA3WIFI crée toujours son propre réseau AP, même lorsque vous configurez NMEA3WIFI pour rejoindre un réseau existant. Dans ce panneau, vous spécifiez le nom et le mot de passe du réseau wifi que les smartphones, tablettes et ordinateurs doivent utiliser pour rejoindre ce réseau. Lorsqu'il fonctionne comme point d'accès, NMEA3WIFI utilise l'adresse IP 192.168.4.1 et prend en charge DHCP. Un maximum de 5 clients peuvent rejoindre le réseau et se voient attribuer des adresses IP consécutives (par exemple 192.168.4.2 ...). La sécurité est WPA2-PSK. Ssid et Password peuvent avoir un maximum de 15 caractères et un minimum de 4 et 8 caractères, respectivement. Lorsque vous devez modifier un paramètre de NMEA3WIFI, vous devez vous connecter à ce réseau, puis écrire 192.168.4.1 dans la barre de navigation d'un navigateur pour obtenir la page que vous lisez actuellement.

#### **RÉSEAU EXTERNE**

Si vous avez déjà un réseau wifi fonctionnel et que vous souhaitez que NMEA3WIFI rejoigne ce réseau en tant que station client, vous devez entrer ici les paramètres d'authentification que NEMA2WIFI doit utiliser pour rejoindre ce réseau existant. SSID et Password peuvent avoir une taille maximale et minimale de caractères comme auparavant. L'adresse IP du multiplexeur sur ce réseau externe peut être attribuée par DHCP ou elle peut être statique. Pour que le multiplexeur obtienne une adresse IP automatique du réseau/routeur, vous entrez 0 dans la zone de texte Adresse IP (c'est la valeur par défaut). Pour forcer une adresse IP statique, vous devez la spécifier exactement dans la zone de texte Adresse IP. Assurez-vous d'entrer une adresse IP inutilisée appartenant au pool DHCP du réseau ou du routeur existant. Lorsque la connexion à un réseau existant réussit, l'adresse IP s'affiche dans l'en-tête de cette page juste en dessous du numéro de version du micro logiciel.

## **PARAMÈTRES DES PORTS SÉRIE**

NMEA3WIFI a 2 ports série d'entrée nommés P1 et P2 et un port de sortie série, nommé P3. Le débit en bauds des ports série P1 et P2 est réglable entre 4800, 9600, 19200 ou 38400. Le débit en bauds du port P3 peut être de 4800, 9600, 19200, 38400, 57600 ou 115200. Il est important de noter que si le débit en bauds du port de sortie sont inférieurs à ceux des ports d'entrée, des données peuvent être perdues. De plus, toutes les données émises par P3 sont également émises par le port USB du module processeur du multiplexeur. Le port P1 a un mode de fonctionnement spécial. Si vous réglez USB sur le débit en bauds du port P1, les données de ce port ne sont pas entrées depuis le connecteur PCB mais, à la place, elles sont lues depuis le port USB du module processeur. Dans ce cas, les données sont lues au débit en bauds spécifié sur P3. Les zones de texte larges pour chaque port série font référence au filtrage de phrases NMEA0183. Si vous n'avez pas besoin de filtrer les phrases, vous entrez 0 (zéro) dans ces cases. Voir ci-dessous pour une explication sur le filtrage des phrases. Les données reçues sur les ports d'entrée P1 et P2 peuvent être transmises par le port de sortie P3 ou par wifi soit en utilisant le port UDP, le port TCP ou les deux.

#### **PARAMÈTRES DES PORTS SEATALK1**

Le multiplexeur NMEA3WIFI peut recevoir et envoyer des datagrammes SeaTalk. Les datagrammes reçus sont convertis en phrases Nmea0183 qui peuvent être filtrées et routées vers le port série P3 ou vers le wifi (UDP ou TCP). Les données Nmea0183 des ports d'entrée série ou du wifi peuvent également être transmises sur le bus SeaTalk. Seul un petit ensemble de phrases Nmea0183 peut être traduit en datagrammes SeaTalk. Avant la traduction et la transmission, les phrases Nmea0183 peuvent être filtrées. La conversion des datagrammes SeaTalk en phrases Nmea0183 est contrôlée par une liste déroulante intitulée ST > NMEA0183 MODE. Vous pouvez choisir entre 4 options :

 Option 0 est l'option par défaut où seules les phrases Nmea0183 standard converties à partir des datagrammes SeaTalk sont transmises.

Les options restantes utilisent une phrase Nmea0183 "non standard" supplémentaire qui commence par la chaîne \$STALK suivie des octets de datagrammes séparés par des virgules. Cela permet aux applications de recevoir directement les données SeaTalk brutes sans qu'il soit nécessaire de convertir les datagrammes en phrases Nmea0183.

- Option 1, et en plus des phrases transmises dans l'option 0, les datagrammes SeaTalk liés au fonctionnement du pilote automatique génèrent une translittération \$STALK.
- Option 2, tous les datagrammes SeaTalk génèrent une translittération \$STALK.
- Option 3, aucune conversion en Nmea0183 n'est effectuée. Au lieu de cela, chaque datagramme générera sa phrase \$STALK équivalente.

#### **PARAMÈTRES DES PORTS WIFI**

Le multiplexeur NMEA3WIFI peut envoyer et recevoir des données wifi dans une configuration client/serveur où le multiplexeur est le serveur et les dispositifs de connexion sont les clients.

Vous pouvez utiliser l'UDP, le TCP ou les deux protocoles Internet pour envoyer et recevoir des données wifi. Vous désactivez un protocole en définissant son numéro de port égal à zéro. Les numéros de port non nuls, UDP ou TCP, doivent être compris entre 1024 et 65535. Par défaut, NMEA3WIFI transmet en utilisant la diffusion UDP sur le port numéro 2000 (compatible avec Navionics Sonar Chart Live). La diffusion UDP assure que tous les clients connectés au réseau wifi écoutant le numéro de port UDP spécifié recevront les paquets envoyés par le multiplexeur. Vous devez également définir le même protocole (UDP ou TCP) et les numéros de port correspondants sur les périphériques de connexion qui reçoivent/envoient des données depuis/vers le multiplexeur NMEA3WIFI. Lorsque vous utilisez le protocole TCP, vous devez spécifier l'adresse IP du multiplexeur. Cette adresse, dans le cas du mode AP UNIQUEMENT, est 192.168.4.1. Si le multiplexeur est connecté à un réseau externe, vous spécifiez l'adresse IP attribuée par le réseau externe. Il est important de noter qu'une seule connexion avec le multiplexeur peut être active via le protocole TCP mais, en même temps, vous pouvez avoir plusieurs connexions UDP.

Les zones de texte larges pour chaque port Wi-Fi font référence au filtrage de phrases NMEA0183. Si vous n'avez pas besoin de filtrer les phrases, vous entrez 0 (zéro) dans ces cases. Voir ci-dessous pour une explication sur le filtrage des phrases.

Enfin, vous pouvez définir quoi faire avec les données wifi reçues. Il peut être transmis via le port de sortie série P3, le port SeaTalk ou via l'autre port Internet.

### **RÉGLAGE DES MODES DE FONCTIONNEMENT**

En plus des paramètres ci-dessus, vous avez le choix entre 4 boutons radio :

- Travailler en mode AP uniquement
- Se connecter également en tant que Station Client
- Mode Simulation
- Mode Débogage.

Vous appuyez sur le bouton SET pour que NMEA3WIFI accepte les paramètres de cette page. S'il n'y a pas d'erreurs dans les paramètres, NMEA3WIFI modifie son fonctionnement selon le mode et les paramètres sélectionnés.

Vous pouvez utiliser un outil Windows appelé 'Nmea0183Tester.exe' pour des tests avancés du multiplexeur. L'outil peut transmettre ou enregistrer des données NMEA 0183 en utilisant le WiFi ou la communication série. Veuillez consulter www.vela-navega.com/forum pour obtenir de l'aide pour le multiplexeur.

## **RÉINITIALISATION ET MISE À JOUR**

Lorsque vous appuyez sur le bouton HARD RESET, le multiplexeur charge ses paramètres d'usine.

Lorsque vous appuyez sur le bouton UPDATE, vous pouvez vérifier et charger le dernier logiciel disponible pour le multiplexeur. Le réglage d'usine utilise les paramètres suivants :

- Mode : Point d'accès ;
- SSID : NMEA3WIFI ;
- Mot de passe : 12345678 ;
- Adresse IP : 192.168.4.1 ;
- Protocole Wi-Fi : UDP ;
- Numéro de port UDP : 2000 ;
- Débit en bauds du port série P1 : 4800 ;
- Débits en bauds des ports série P2 et P3 : 38 400 ;
- Sortie série P3 : aucune ;
- Port SeaTalk ignoré ;
- Sortie UDP : P1 et P2.